# **Ilias: information for students**

# **1. Access to courses**

As a first step, students have to register for a course in KSL/CTS. A few hours later, their registration is automatically transferred to Ilias, thus giving access to the course in Ilias. Students who could not terminate their enrollment before the beginning of the first semester should ask their colleagues to forward the course material.

# **2. Login**

To log into Ilias, you need a campus account from the University of Bern.

- Open [www.ilias.unibe.ch](http://www.ilias.unibe.ch/) and select "Universität Bern". Log in with your campus account.
- After the first login, the license agreement ("Nutzungsvereinbarung") must be accepted.

## **3. User's language**

The pre-set language in Ilias is German. The language can be changed under "Einstellungen" (Settings), which can be found in the colored circle with your name abbreviation.

## **4. Courses**

The main purpose of Ilias is the distribution of course materials. You can find your courses in the section "Workspace" / "Arbeitsraum", either grouped by semester (under "Current Semester" / "Aktuelles Semester") or summarized in the section "My Courses and Groups" / "Meine Kurse und Gruppen").

#### **5. Calendar**

Course dates and locations of all courses you are registered for in KSL are automatically transferred to Ilias. You have the possibility to export all course dates and locations into your calendar program. It depends on the calendar program you are using whether changes in the timetable are displayed automatically in your calendar. You may have to export the calendar again.

#### **6. Mailbox**

Students have a mailbox in Ilias to send and receive emails within the system. Please note that this is **not** the official student mailbox – only emails sent from another person's Ilias mailbox can be received. However, all incoming emails received are forwarded to the student mailbox. Students have the possibility to send emails to other course members in the section "Members" / "Mitglieder" within each course.

#### **7. The master's thesis folder**

In the Ilias course "Master's Thesis", all important information on conducting a master's thesis, such as available thesis projects, thesis regulations and various templates, can be found. Follow the link [https://ilias.unibe.ch/goto\\_ilias3\\_unibe\\_crs\\_44134.html.](https://ilias.unibe.ch/goto_ilias3_unibe_crs_44134.html) Sign in to Ilias and select "Join" – "Anmelden". Now, the course will appear in "my courses and groups" / "Meine Kurse und Gruppen".

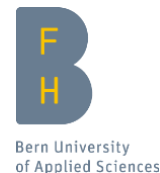

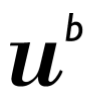

**UNIVERSITÄT RERN**